#### Purdue University Purdue e-Pubs

Purdue Undergraduate Research Conference

2019 Purdue Undergraduate Research Conference

#### Making Data Visualization Design Worksheets Accessible

Edith Mauro emauro@purdue.edu

Follow this and additional works at: https://docs.lib.purdue.edu/purc

#### Recommended Citation

 $Mauro, Edith, "Making Data Visualization Design Worksheets Accessible" (2019). \textit{Purdue Undergraduate Research Conference}. 58. \\ \text{https://docs.lib.purdue.edu/purc/2019/Posters/58}$ 

This document has been made available through Purdue e-Pubs, a service of the Purdue University Libraries. Please contact epubs@purdue.edu for additional information.

# Making Data Visualization Design Worksheets Accessible

Edith R. Mauro, Computer Graphics Technology, emauro@purdue.edu Dr. Vetria Byrd, Research Mentor, Computer Graphics Technology, vlbyrd@purdue.edu

#### INTRODUCTION

Data Visualization involves visualizing data in a way where the significance of that data is showcased. Worksheets showing students the flow or process of data visualization exists, however, these worksheets were designed for content not accessibility for those with visual impairments. Screen readers allow those with visual impairments to 'read' the screen just as well as those without vision problems [1]. The question this research aims to answer is "how can data visualization activity worksheets be designed and made accessible for the visually impaired?" The layout of the design worksheet example [2] [Figure 1] were adapted for data visualization worksheets for CGT 270 Introduction to Data Visualization. Activity worksheets were developed to display the process of data visualization. The outcomes of this work will improve the introduction of the data visualization process for students with visual impairments encourage broader participation in visualization.

#### **METHODOLOGY**

All formatted documents were revised to be compliant with Purdue University's Accessibility for Instructional Design manual, and assessed by the screen reading program, JAWS, to determine the worksheet's accessibility.

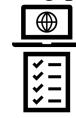

- A model for design activity worksheets was identified through scholarly research literature. [Figure 1]
- The layout of the model worksheet was then adapted to fit the needs of CGT 270 Data Visualization. This format, however, was deemed inaccessible by the Office of Institutional Equity because of the use of textboxes for each section. [Figure 2]

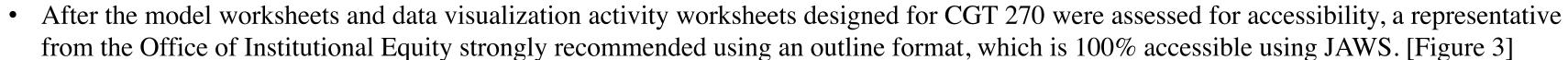

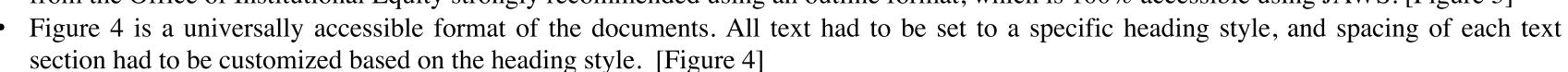

# RESULTS

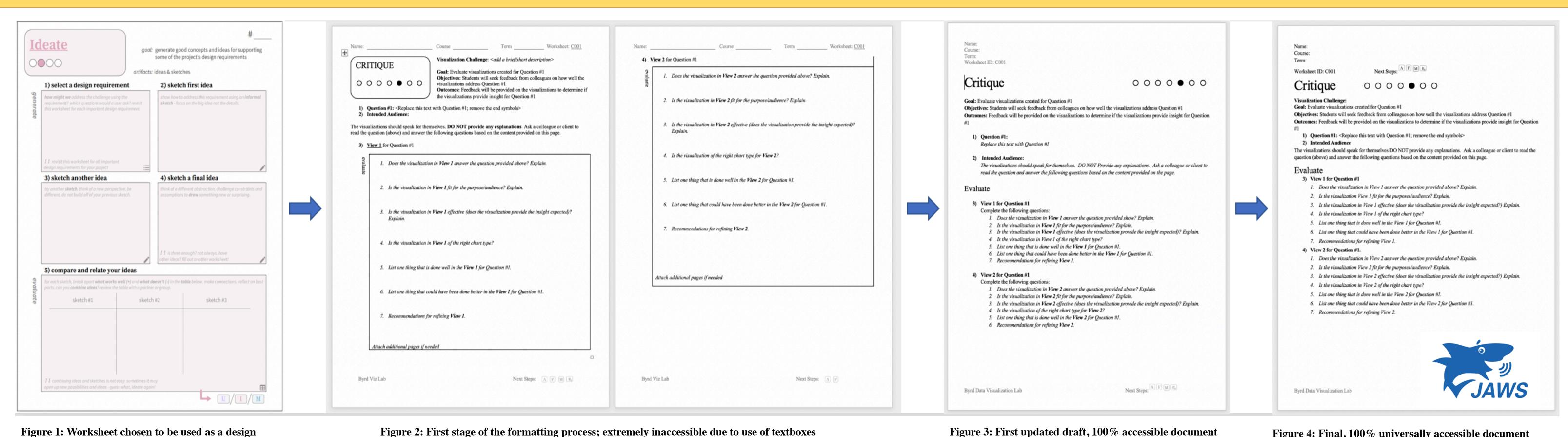

Figure 1: Worksheet chosen to be used as a design standard for the course worksheets [2]

Figure 2: First stage of the formatting process; extremely inaccessible due to use of textboxes

REFERENCES

for the software JAWS

[1] Screen Readers. (n.d.). Retrieved March 27, 2019, from http://www.afb.org/prodBrowseCatResults.aspx?CatID=49 [2]McKenna, S., Lex, A., & Meyer, M. (2017). Worksheets for Guiding Novices through the Visualization Design Process. Retrieved February 27, 2019, from https://arxiv.org/pdf/1709.05723.pdf. [3] Alternative Text. (2018, February 21). Retrieved March 29, 2019, from https://webaim.org/techniques/alttext/

Figure 4: Final, 100% universally accessible document

### CONCLUSION

Universal accessibility is a requirement that benefits all students and encourages those with a disability to be welcomed in the classroom environment. Purdue is making efforts to mandate accessibility within all departments, but there is still a large gap that needs to be filled. Raising standards for accessibility and normalizing accessibility in courses will lead to more participation of all students in courses with digital content.

#### **FUTURE WORK**

Future work for this project will include migrating the accessible data visualization worksheets to an online platform and conducting user studies to assess the usability of the worksheets in the classroom, in different disciplines and in different venues (external training and workshops).

## ACKNOWLEDGMENTS

Dr. Byrd, the Computer Graphics Department, the Office of Institutional Equity including Seungtae Lee and Alice Ikuru, and JAWS software company